### **Exporting and Importing Tests**

Exporting a test to place into another Course

# In your "Source" course (the course with the test to be copied)

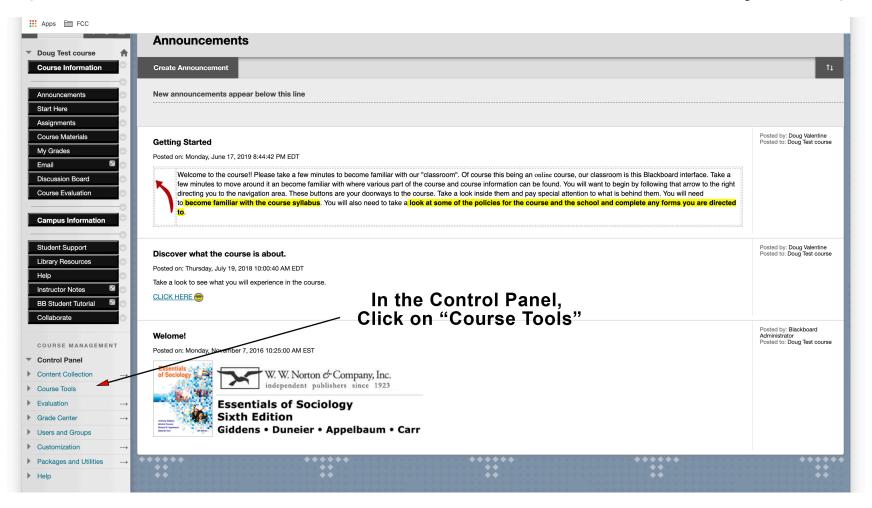

## Going to the test to copy

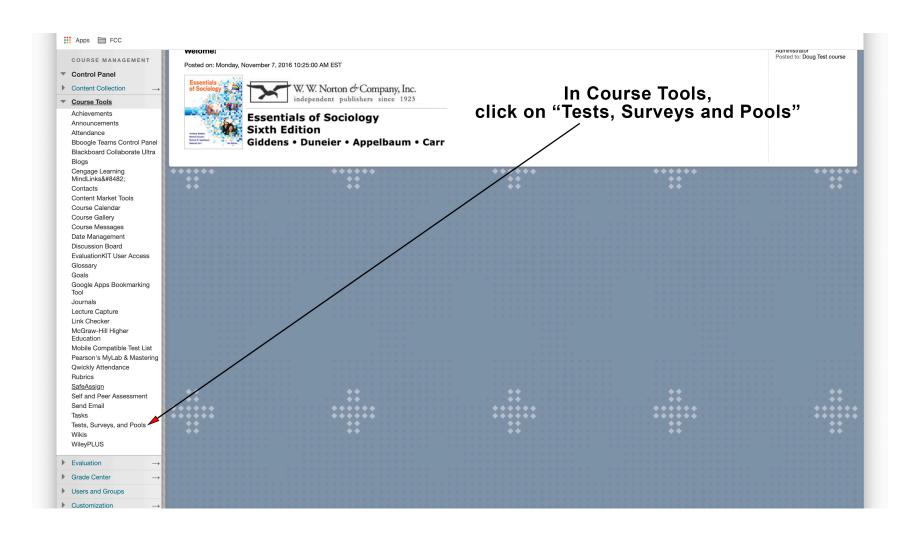

## Going to the test to copy

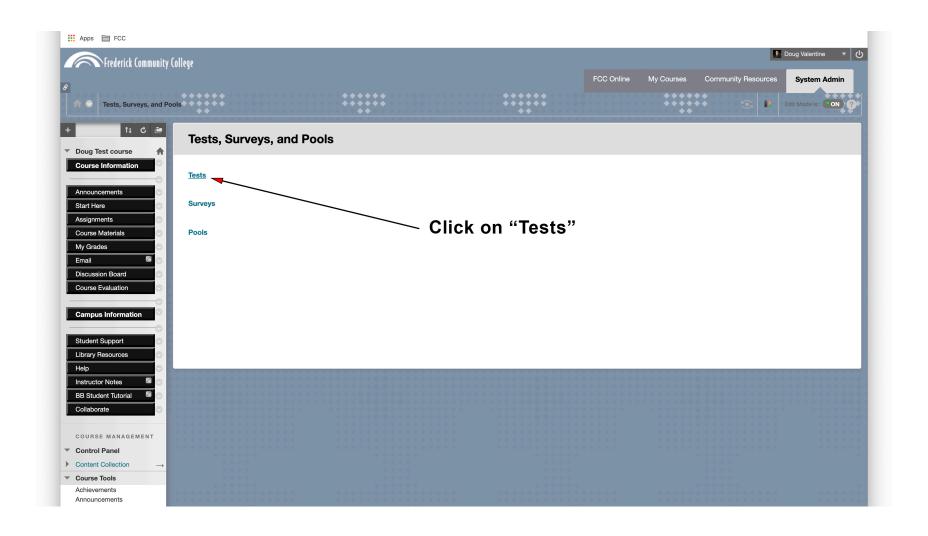

## Exporting the test you wish to copy to a different course

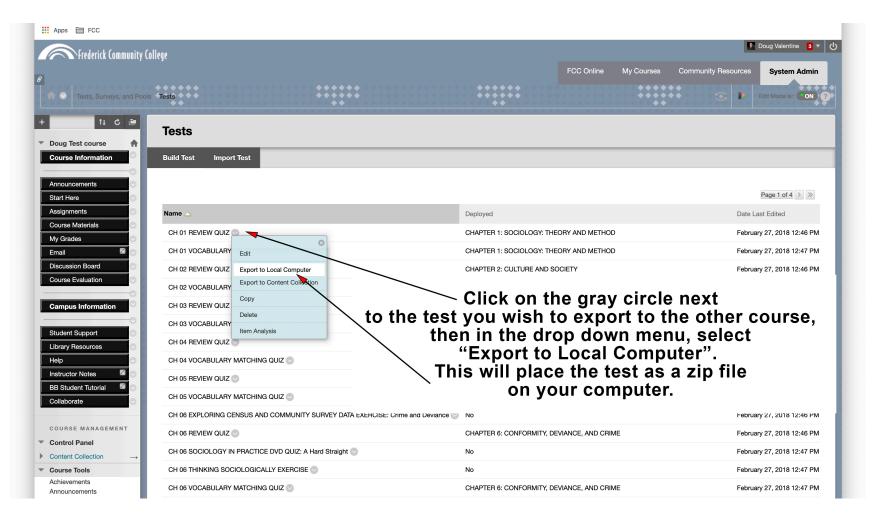

## Test now resides on your computer

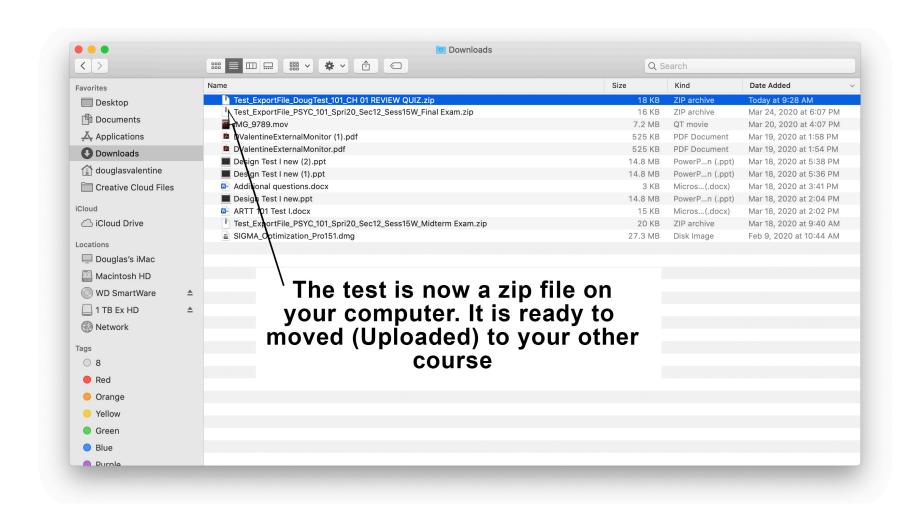

## Importing a test to a different course

The Import process for placing a test into a different course

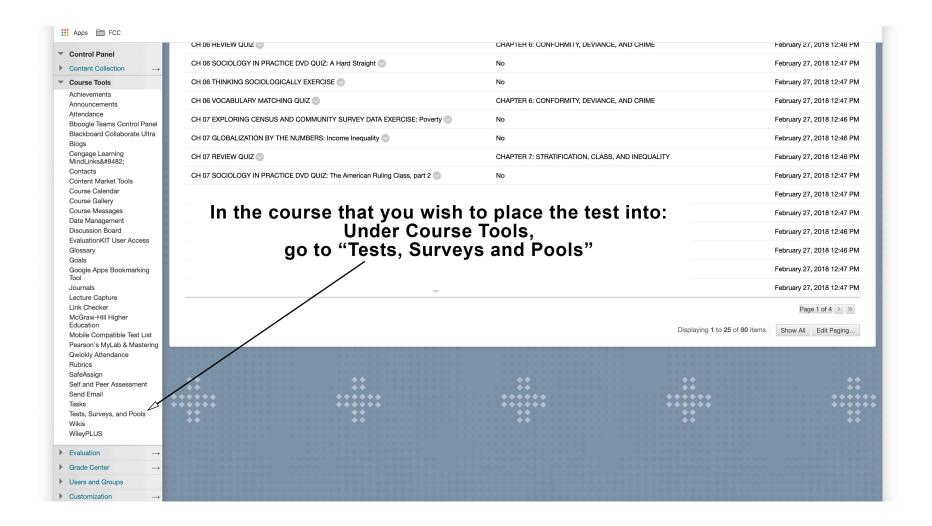

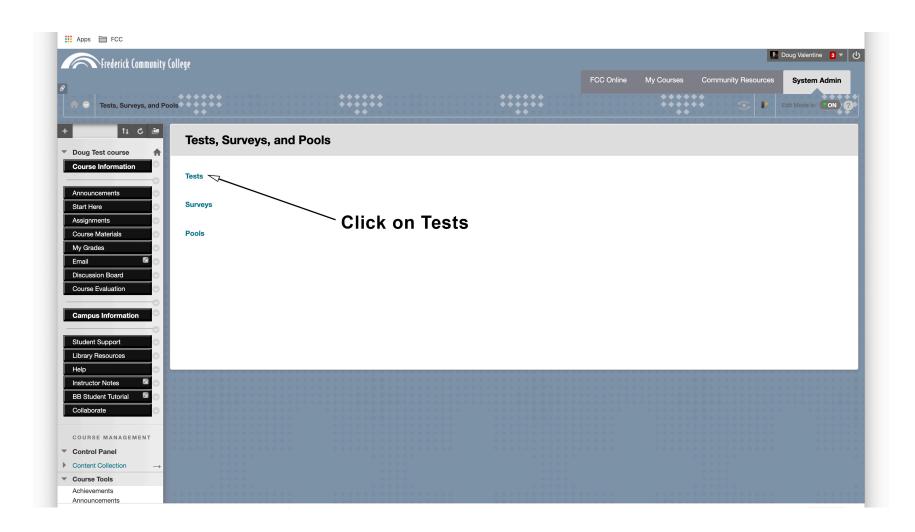

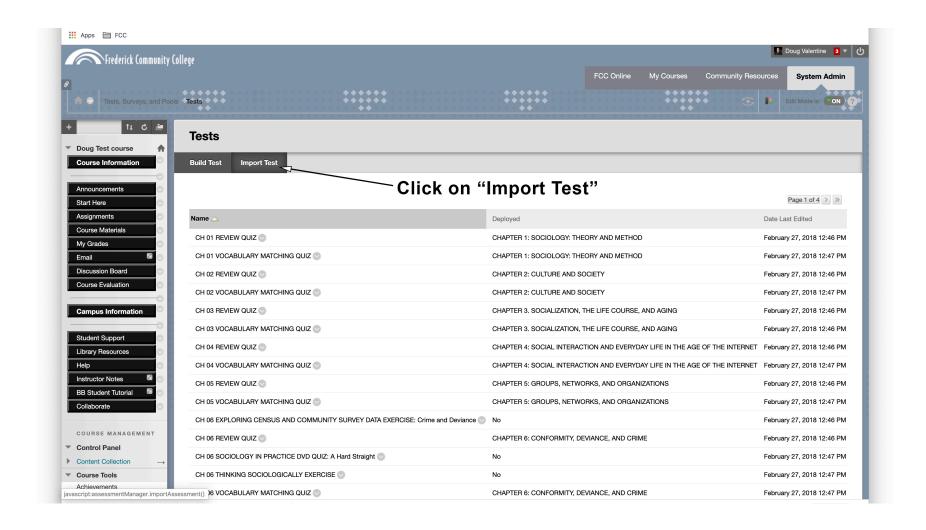

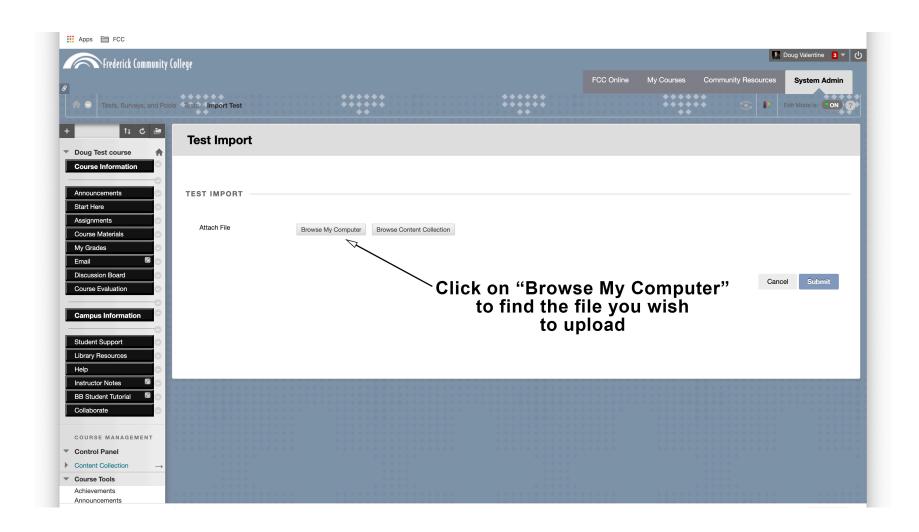

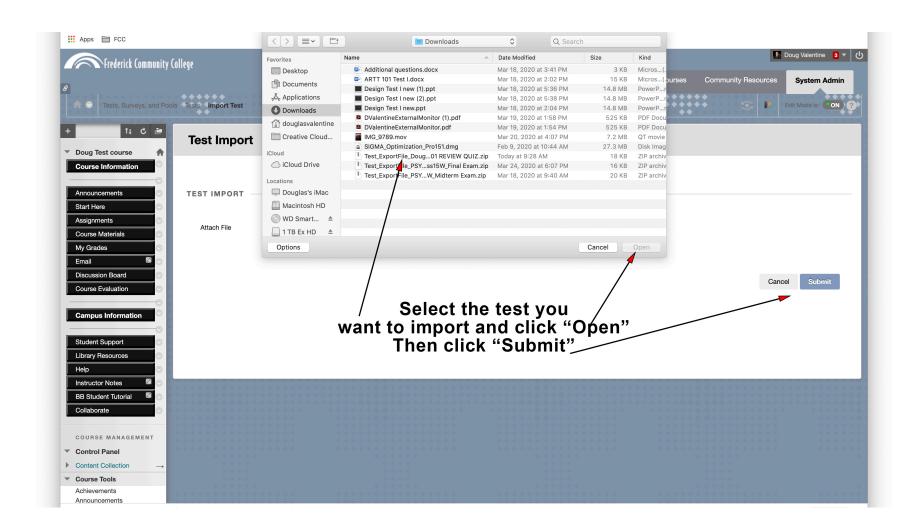

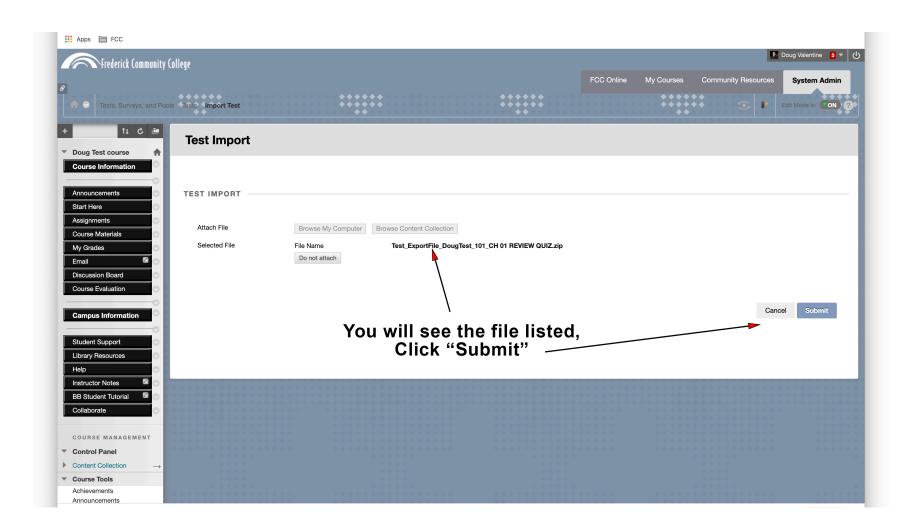

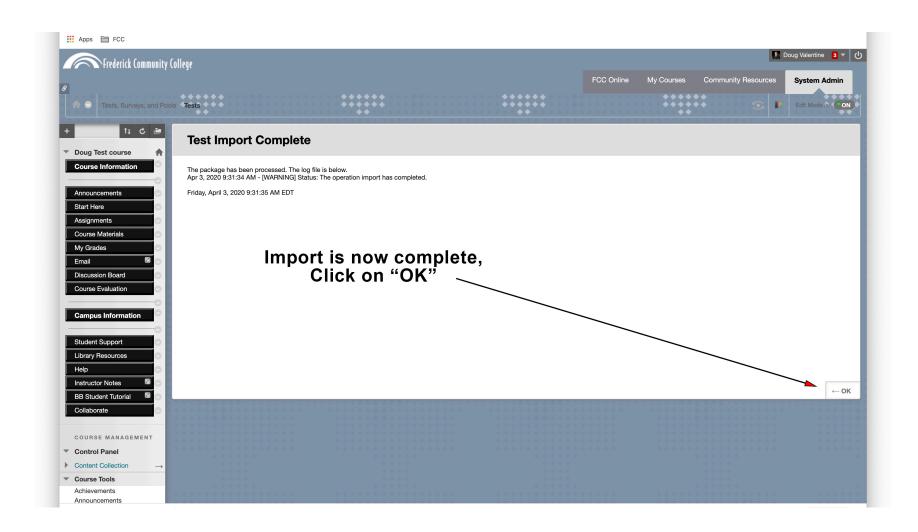

#### Process complete

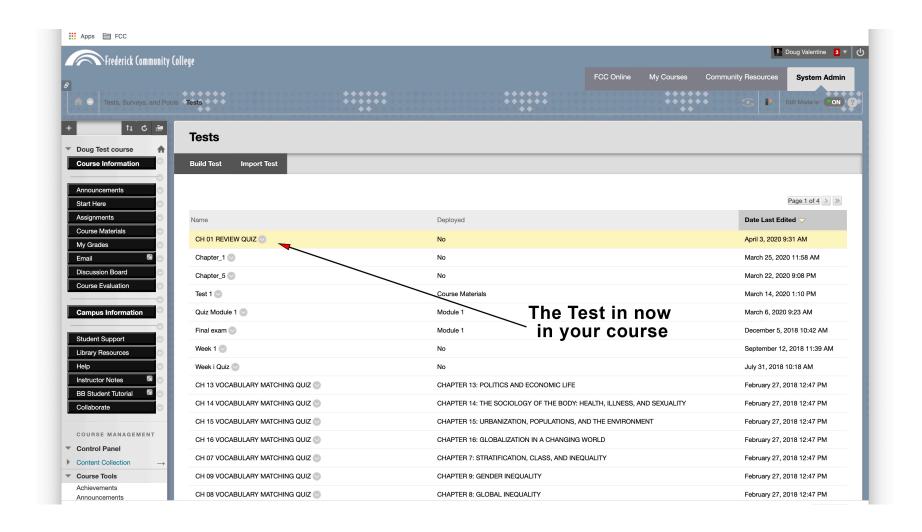